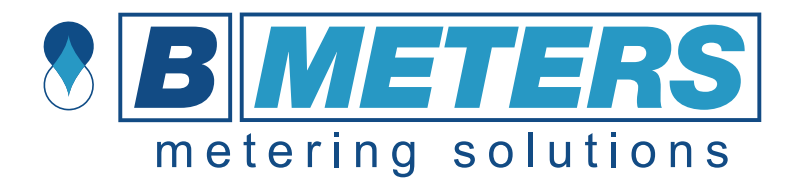

**IT**

# **IWM-LR3 – IWM-LR4 Manuale utente**

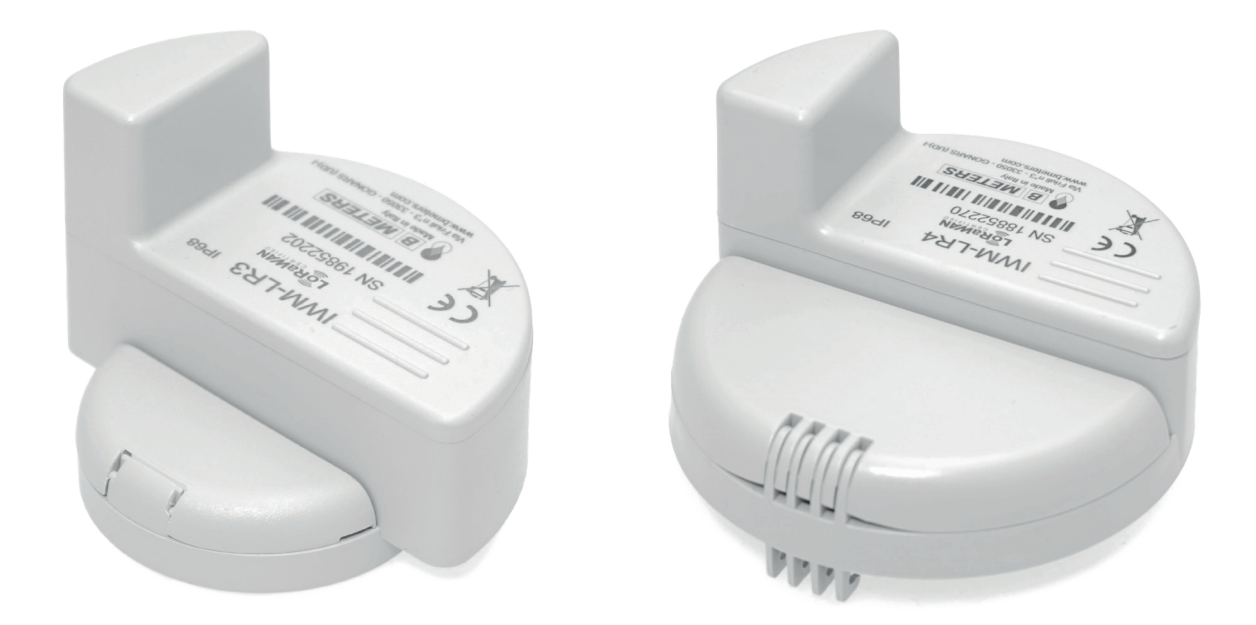

Questo manuale vuole offrire una guida base per iniziare ad usare il modulo, ma anche un supporto alla configurazione per utenti esperti. I moduli IWM-LR3 - IWM-LR4 sono sviluppati con particolare attenzione alla facilità d'uso e affidabilità nel sistema LoRaWAN.

Il dispositivo viene consegnato in modalità risparmio energetico (sleep mode). Tutte le funzioni, trasmissione radio inclusa, sono disattivate. Il modulo si attiva una volta montato sul contatore e dopo che l'indice induttivo del contatore ha compiuto +/- 5 rivoluzioni complete. Questo equivale a +/- 5 litri per l'IWM-LR3 (quindi su contatori CPR-M3-I, GMDM-I, GMB-RP-I e GMB-I) e a +/- 50 litri per l'IWM-LR4 su WDE-K50 da DN50 a DN125 e +/- 500 litri per IWM-LR4 su WDE-K50 da DN150 a DN200.

Le seguenti precauzioni di sicurezza devono essere rispettate durante tutte le fasi operative, di utilizzo, assistenza e riparazione di questo prodotto.

- Leggere il manuale
- Non modificare il dispositivo
- Il dispositivo non dev'essere esposto a condizioni estreme di calore, luce diretta o fiamme libere
- Il dispositivo non dev'essere esposto ad agenti chimici o solventi
- L'etichetta del dispositivo non dev'essere cambiata, rimossa o resa irriconoscibile

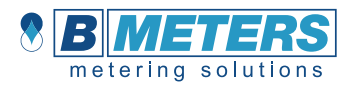

# Stato del dispositivo e controllo dello stato

Il dispositivo ha 4 stati: Stato iniziale, joining, configurazione e stato operativo

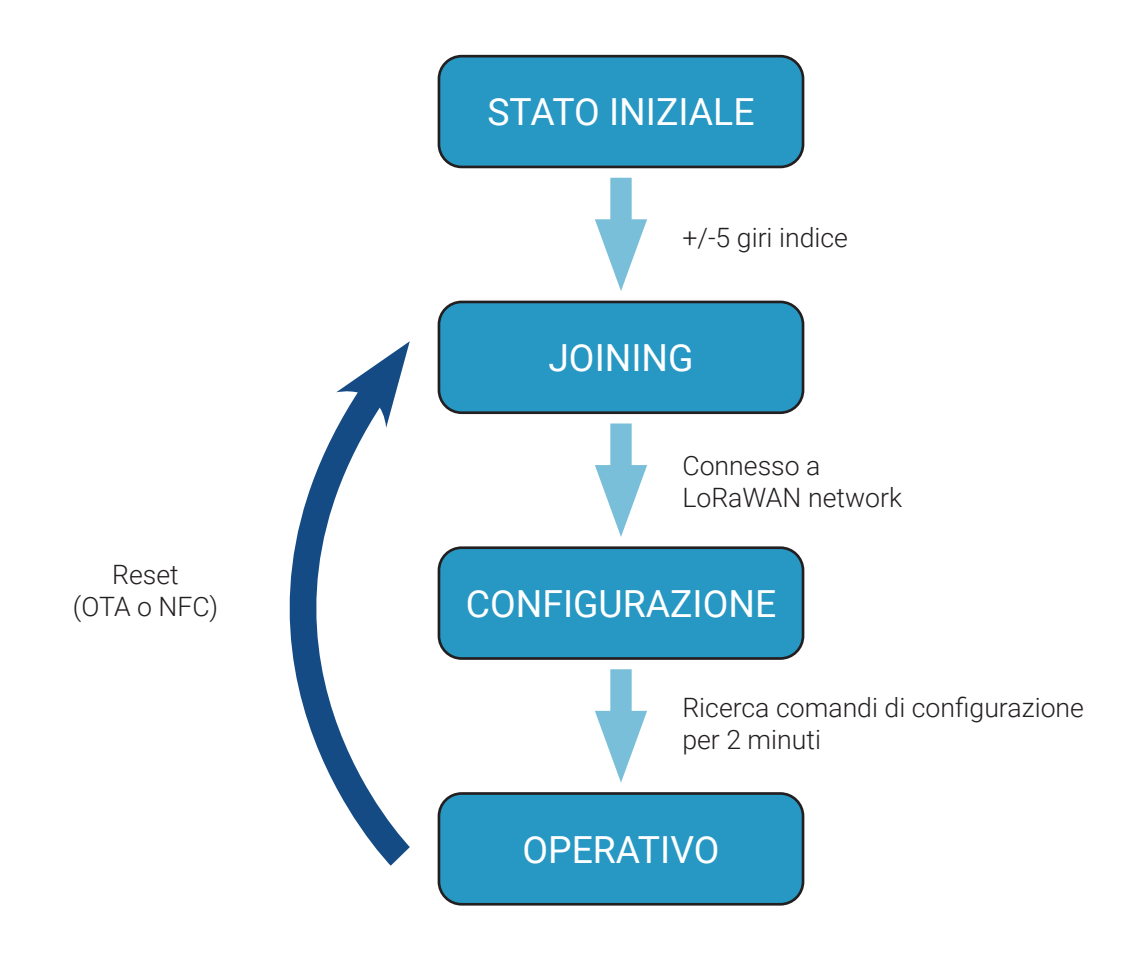

### Sequenza d'avvio

Quando il modulo si connette al network, vengono eseguite delle trasmissioni d'avvio per semplificare la configurazione del dispositivo usando dei comandi Downlink. Quando la sequenza d'avvio è completata viene avviato il normale funzionamento.

La procedura completa di Joining non dovrebbe durare più di 20 minuti al massimo.

Il modulo inizia a trasmettere con un fattore di diffusione (Spreading Factor 'SF') uguale a 12, in modo da avere massime prestazioni. Dopodiché automaticamente regola il fattore SF fino a un minimo di SF7 in modo da bilanciare prestazioni e consumi.

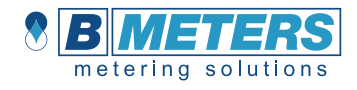

# Procedura di avvio - Riepilogo

- 1. Provisioning del modulo su network service attivazione nel network
- 2. Installazione del modulo sul contatore
- 3. Avvio procedura di Joining (+/- 5 giri dell'indice induttivo del contatore)
- 4. Verifica del completamento della procedura di join del modulo

### 1. Provisioning - Attivazione del modulo nel network

Di default, i dispositivi sono configurati in modalità OTAA (Over The Air Activation). È comunque possibile ordinare un lotto di dispositivi configurati in ABP (Activation By Personalization).

I moduli standard sono configurati con AppEUI (=JoinEUI) E41EA9000FFFFF. È possibile ordinare un lotto di moduli configurati con una AppEUI unica e personalizzata. In questo caso contattare il supporto tecnico di B METERS.

Una volta ricevuto il vostro **IWM-LR3 – IWM-LR4** potete richiedere a B METERS le informazioni necessarie per collegarlo al vostro network server. Le informazioni sono le seguenti:

### - DevEUI

### - AppKey

Questi codici sono diversi per ogni dispositivo. Il DevEUI può essere inteso come un codice unico di identificazione, L'AppKey è il codice di autenticazione che viene generato in sicurezza.

La prima cosa da fare è semplicemente eseguire il provision sul network server. Questo può essere qualsiasi sistema LoRa che volete integrare con il dispositivo e va fatto utilizzando la AppEUI.

Il secondo passaggio è fare il provision sull'application server con i codici unici DevEUI e Appkey.

### Processo di attivazione digitale

- Provision sul network con AppEUI
- Provision sull'application server con i codici unici DevEUI e AppKey

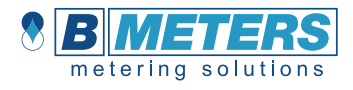

## 2. Installazione fisica

Una volta che il modulo è configurato all'interno del vostro network LoRa bisogna installarlo fisicamente e attivarlo. Prima dell'installazione del modulo IWM-LR3 - IWM-LR4 sul contatore bisogna fare attenzione e rimuovere la protezione in metallo adesiva posta nella parte inferiore del modulo.

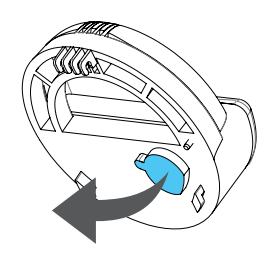

Adesso è possibile procedere con l'installazione del modulo sul contatore.

### Processo di installazione fisica

Fase 1. Montare il modulo IWM-LR3 – IWM-LR4 sul contatore

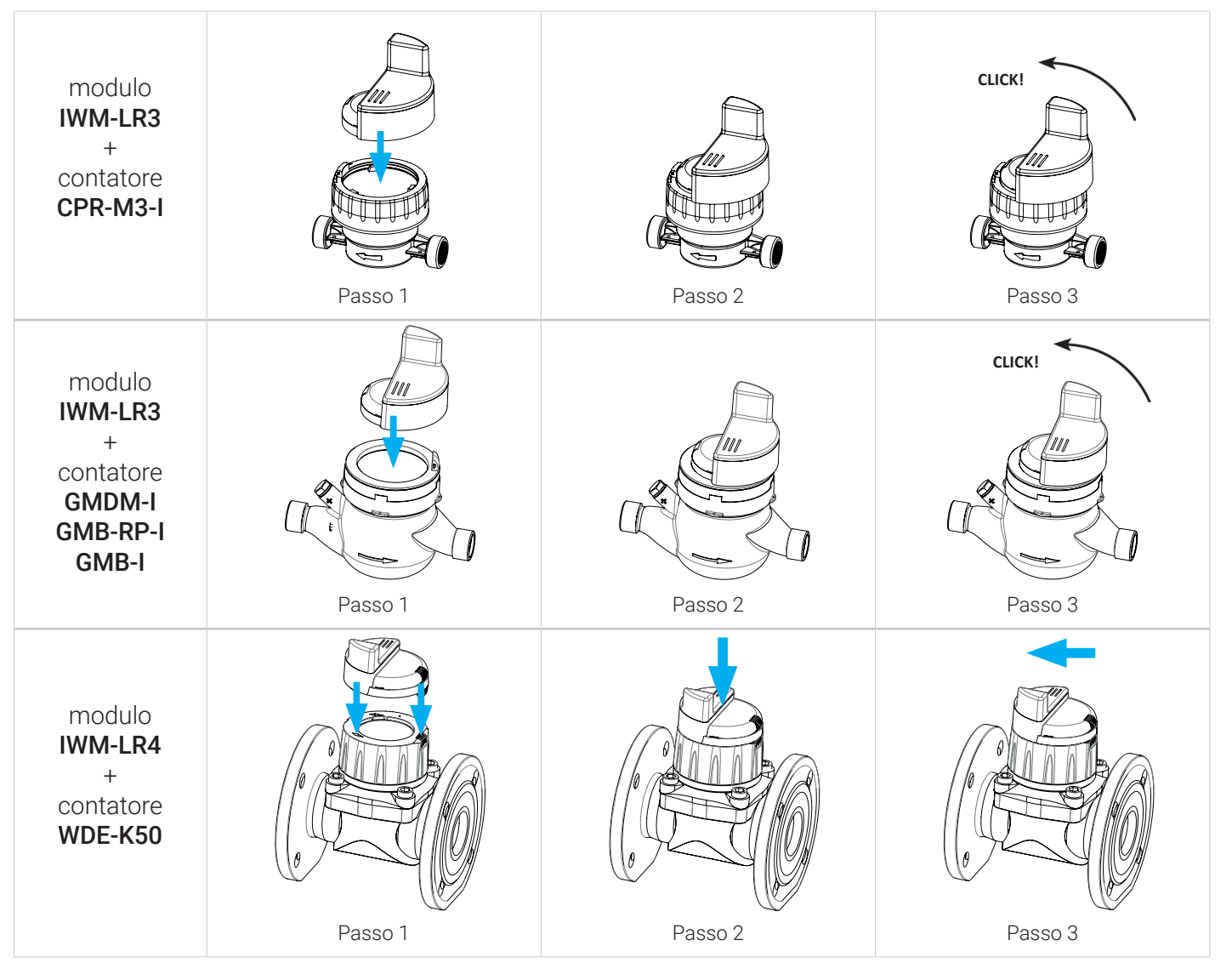

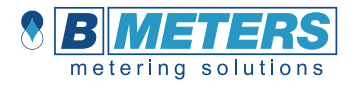

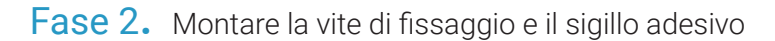

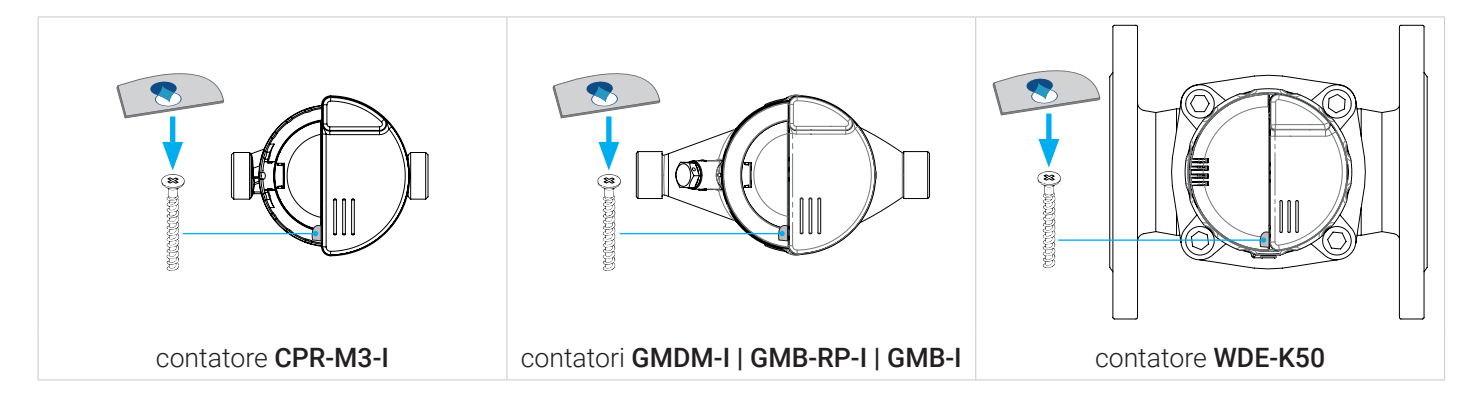

### 3. Avvio della procedura di Joining

Lasciare fluire l'acqua all'interno del contatore in modo da far girare le lancette. Per inizializzare il modulo e inviare la richiesta di joining verso il network server desiderato è necessario attendere che l'indice induttivo del quadrante esegua +/- 5 rivoluzioni complete:

- Sui modelli GM e CPR-M3-I corrisponde a +/- 5 litri.
- Sui modelli WDE-K50 corrisponde a +/- 50 litri o 500 litri dipendendo dal valore K impostato.

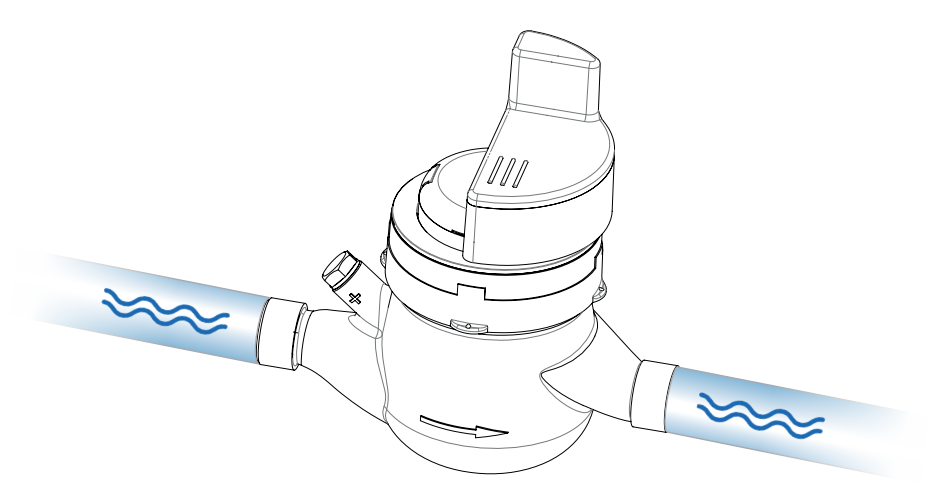

### 4. Verifica del completamento della procedura di join

Verificare sul network server che il modulo abbia eseguito la procedura di join correttamente.

In caso necessitiate di ulteriore supporto tecnico, per favore mettetevi in contatto con ticket@bmeters.com o con il vostro rivenditore di zona.

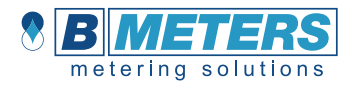

# Allarmi

Il modulo LoRa IWM-LR3 - IWM-LR4 ha diverse funzioni di allarme incorporate.

Quando viene rilevato un allarme il corrispettivo flag viene impostato nello status. Una volta impostato un flag d'allarme nello status questo viene incluso in ogni report.

Il flag d'allarme può essere resettato manualmente usando un comando Downlink oppure attraverso NFC.

#### ALLARME FRODE MAGNETICA

Se un campo magnetico viene rilevato per 10 minuti, viene attivato l'allarme.

#### ALLARME RIMOZIONE

Viene rilevato quando sono presenti tre bobine scoperte contemporaneamente (=modulo rimosso dal contatore).

### ALLARME ANTI FRODE SENSORE

Si verifica in caso di tre bobine coperte contemporaneamente o da un cambio di stato non permesso (=un oggetto esterno sta ostruendo la comunicazione tra gli indici e le bobine).

#### ALLARME PERDITA

Se viene rilevato il passaggio di minimo 3 litri in un'ora (per k=1) o 10 litri in un'ora (k=10) o di 100 litri in un'ora (k=100) in un lasso di tempo di almeno 12 ore.

Se la perdita non viene più rilevata (=flusso si ferma), l'allarme viene automaticamente cancellato.

#### ALLARME FLUSSO INVERSO

Si attiva in condizione di flusso inverso rilevato superiore a 20 litri.

#### ALLARME BATTERIA SCARICA

L'allarme batteria scarica viene impostato quando il Voltaggio della batteria, misurato a fine trasmissione radio, è più basso del valore di soglia registrato nella EEPROM (Low Battery Theresold). Affinché l'allarme venga attivato il valore dev'essere inferiore alla soglia per 5 misurazioni consecutive.

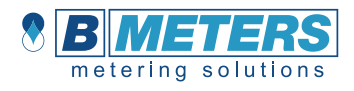

# Specifiche

Versioni IWM-LR3 - IWM-LR4 moduli LoRaWAN

Operatività Temperatura di esercizio 1°C to +55°C

Connettività

Rete Lorentz Lorentz Lorentz Lorentz Lorentz Lorentz Lorentz Lorentz Lorentz Lorentz Lorentz Lorentz Lorentz L Banda di frequenza 868 MHz Provisioning OTAA (default) & ABP (su richiesta)

### **Sicurezza**

Algoritmo AES-128

Durata Batteria

Capacità 2.4 Ah

Metodo rilevazione Accoppiamento contatore **Induttivo** 

Peso

Peso 124 g (LR3); 167 g (LR4)

### Configurazione

Intervalli di trasmissione 12 ore, configurabile via NFC Valore iniziale Configurabile OTA e tramite NFC *App EUI unico disponibile su richiesta*

Funzioni di allarme

- 1. Rimozione modulo
- 2. Tentativo frode magnetica
- 3. Allarme perdita
- 4. Batteria scarica
- 5. Flusso inverso
- 6. Frode sensore

Grado di protezione IP68

Certificazioni  $C_{\text{F}}$ LoRaWAN

IWM-LR3 - IWM-LR4 7 Manuale Utente v1.0

Hardware **Crittografico** co-processore

Durata della batteria max. 10 anni (con intervalli di 12 ore, con SF12) Cellula primaria Litio-Manganese 3.0V

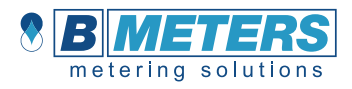

# Protocollo

Il protocollo consiste in diversi tipi di dati:

- Comandi standard LoRaWAN v.1.0.1
- Comandi Uplink di status non richiesti durante la fase di configurazione
- Rapporti periodici di misurazione
- Comandi e richieste Downlink
- Risposte Uplink alle richieste

Nota la dicitura 0x indica una codifica esadecimale

### Descrizione del payload

Il payload è costituito da un totale di 13 byte (15 bytes se viene abilitato il controllo temperatura):

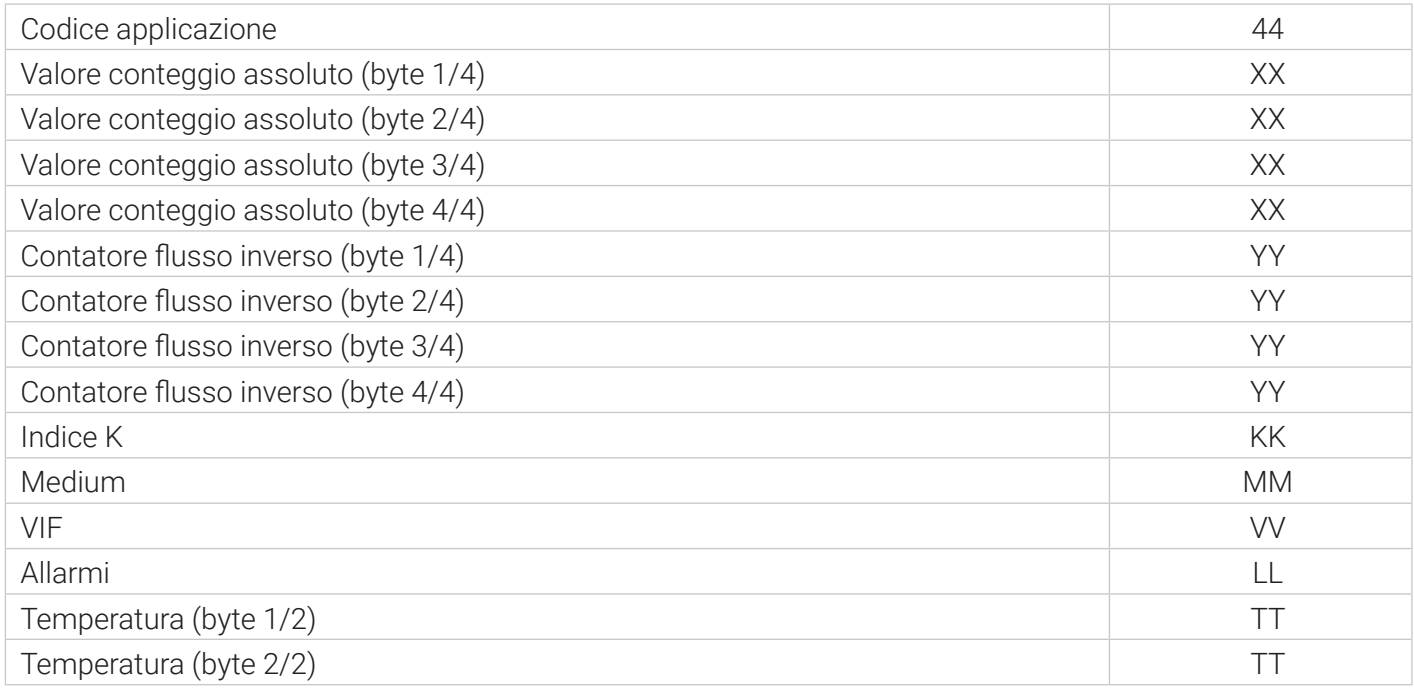

Per valore assoluto contatori si intende: ABS (contatori flusso diretto – contatore flusso inverso)

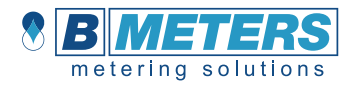

### Vif e gestione dei contatori

Se l'indice K=1 (litri) [dove K=1 per CPR-M3-I, GMDM-I, GMB-RP-I, GMB-I; K=100 per WDE-K50 fino a DN125 incluso; K=100 per WDE-K50 DN150 e DN200, viene considerato valore iniziale di VIF=0x13 (litri). Se il dispositivo dovesse eccedere il numero massimo di litri misurabili (99,999,999), il contatore viene incrementato e non resettato (100,000,000 litri) e il nuovo valore di conteggio sarà 10,000,000 decalitri con VIF=0x14 (decalitri). Di conseguenza il contatore verrà incrementato di una unità per ogni 10 giri dell'indice.

Se l'indice K=10 (litri), verrà impostato come valore iniziale VIF=0x14 (decalitri). Nel caso il dispositivo dovesse eccedere il valore massimo di decilitri misurabili (99,999,999), il contatore viene incrementato e non resettato a zero (100,000,000 decalitri) e il nuovo valore di conteggio sarà 10,000,000 ettolitri con VIF=0x15 (ettolitri). Se K=100 (litri) la trasmissione sarà con VIF=0x15 (ettolitri) e poi passerà a VIF=0x16 (m3) nel momento in cui il contatore raggiungerà il massimo valore conteggiabile. In caso di ulteriori raggiungimenti del limite conteggiabile VIF verrà abbassato di un un'unità e il valore ripristinato a 0.

Esistono 3 indici K (1,10,100) basati sul contatore meccanico su cui è montato il modulo.

L'interpretazione è la seguente:

Se il byte riguardante il K è 00 allora l'indica K è pari a 1 Se il byte riguardante il K è 01 allora l'indica K è pari a 10 Se il byte riguardante il K è 02 allora l'indica K è pari a 100

L'indice K=1 è sempre legato all'IWM-LR3 mentre per quanto concerne l'IWM-LR4 l'indice K può assumere il valore 10 o 100 in base al contatore meccanico installato.

### Codifica byte d'allarme

Bit 0: Magnetico Bit 1: Rimozione Bit 2: Sensore antifrode Bit 3: Perdita Bit 4: Flusso inverso Bit 5: Batteria scarica

### Codifica byte temperatura (extra)

La rilevazione della temperatura può essere abilitata con il comando 0x26 SET\_ALARM\_PAR (NFC o LoRa). Il parametro è nel byte più significativo del blocco 6A della EEPROM.

#### Es. 26 00 00 00 09 04 00 00 00 01 00 00 00 00  $\rightarrow$  Abilita Es. 26 00 00 00 09 04 00 00 00 00 00 00 00 00  $\rightarrow$  Disabilita

N.B: Fare attenzione al significato degli altri parametri (per esempio gli ultimi 4 bytes indicano la soglia minima di tensione della batteria). Fare riferimento al documento 'Integrators' da richiedere direttamente a B METERS o proseguire nella lettura del presente documento.

Nel Payload, con il parametro Temperatura abilitato, in fondo sono presenti due bytes addizionali che indicano la temperatura. Fare riferimento all'esempio qua sotto.

Es. 01 1b (HEX) significa 283 (decimale) che, come per convenzione per il resto dei campi, dev'essere interpretato come 28.3 (quindi +28.3° C).

Il valore per le temperature negative è indicato dal bit più significativo del primo (da sinistra a destra) dei due bytes utilizzati per fornire il valore della temperatura (0x80 nell'esempio sotto). I rimanenti 15 bytes indicano il valore assoluto della temperatura.

Es. 80 be (HEX)  $\rightarrow$  be  $\rightarrow$  19 (decimale) quindi -19° C

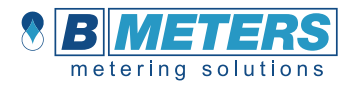

# Esempio di Payload

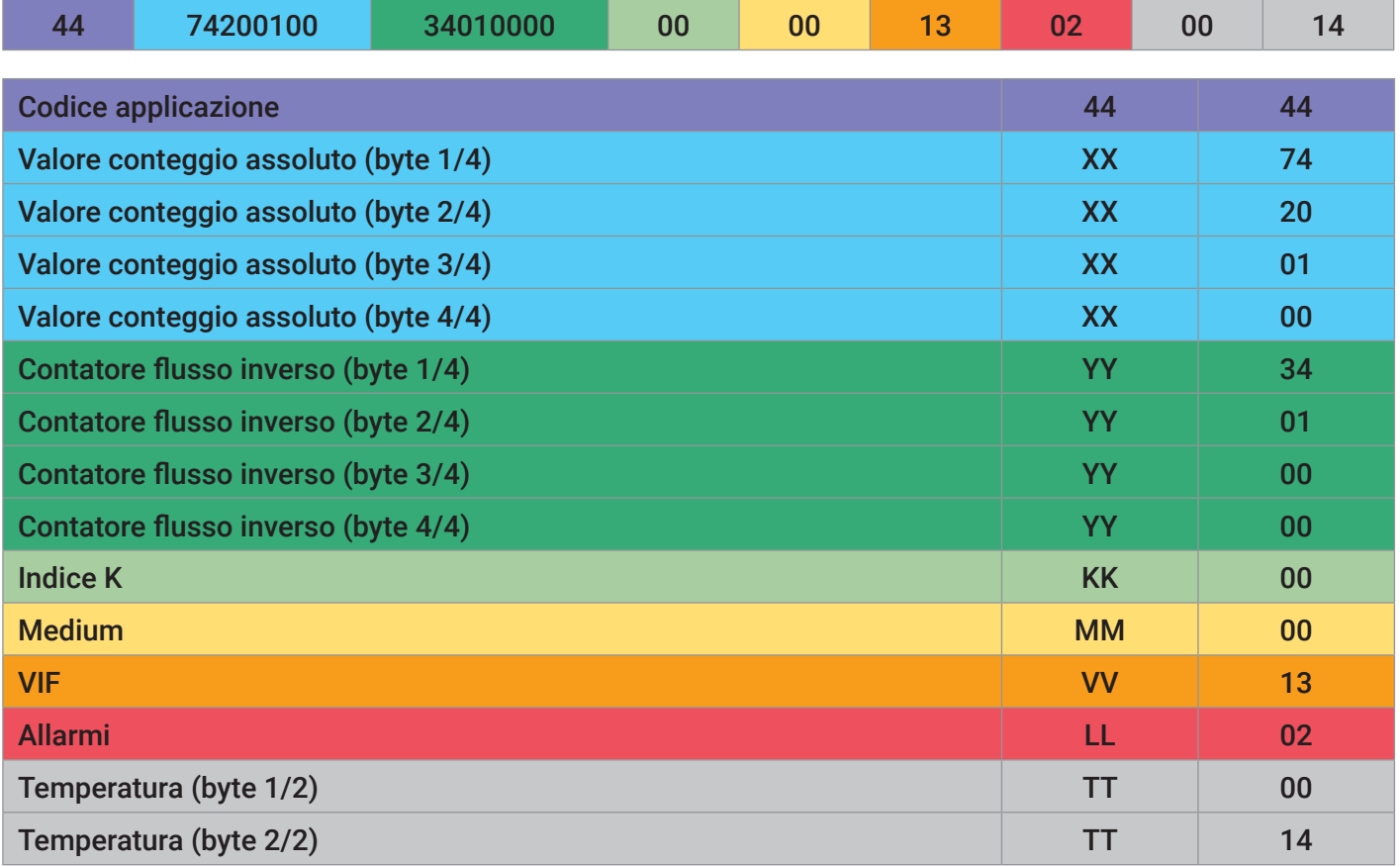

### Esempio descrittivo del Payload

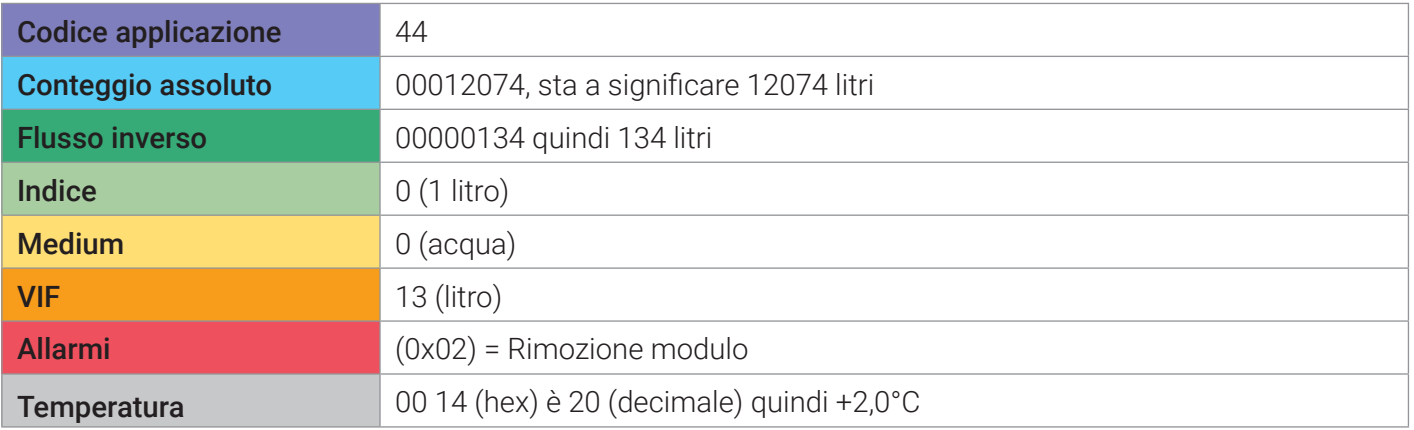

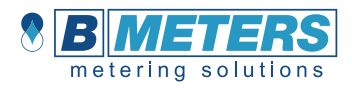

### Comandi LoRa

I moduli IWM-LR3 – IWM-LR4 possono essere controllati inviando dei comandi di downlink

### 1. Acronimi

R2H: "Reader To Host" H2R: "Host To Reader" Fw: Firmware Reader: trasmettitore LoRa

### 2. Lista di comandi disponibili:

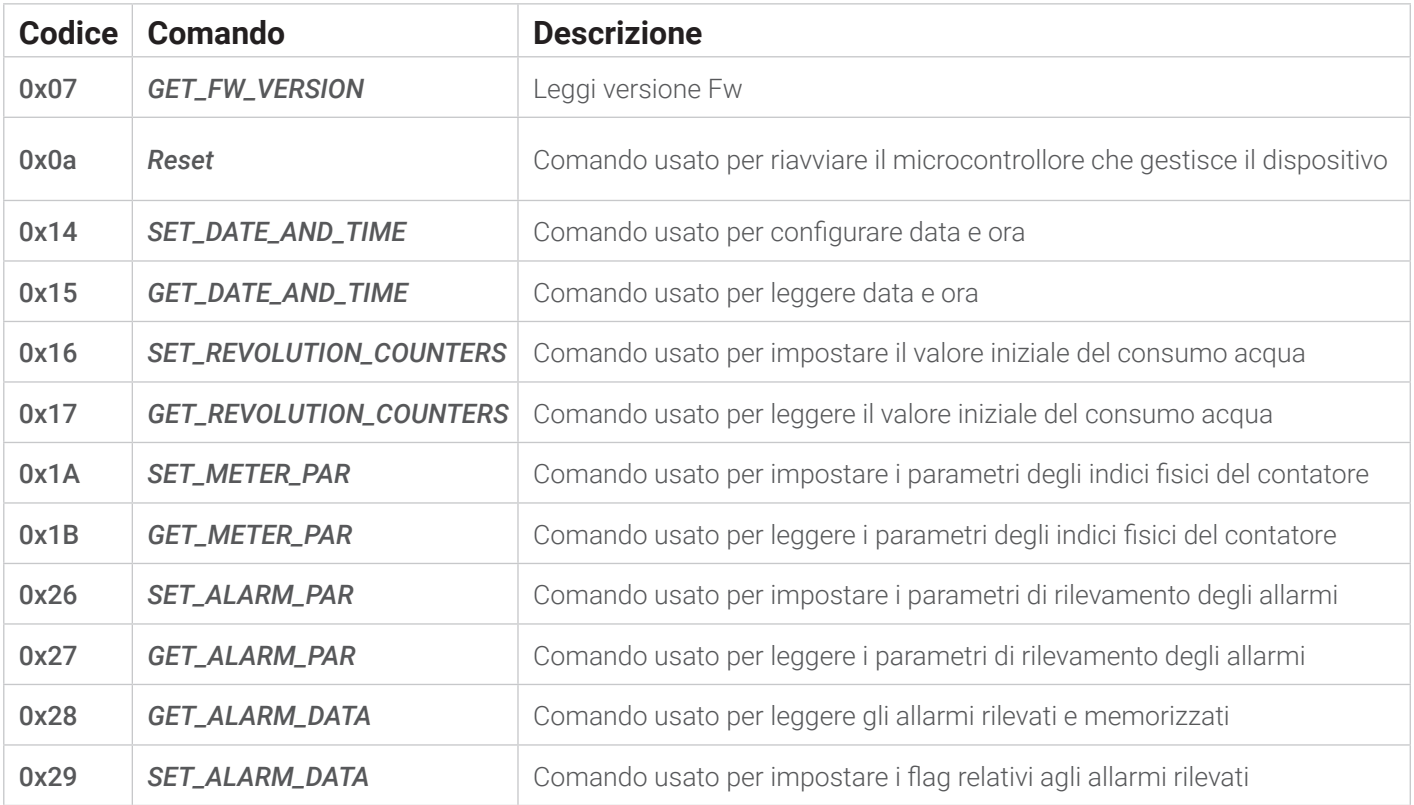

#### Campi C/R/A:

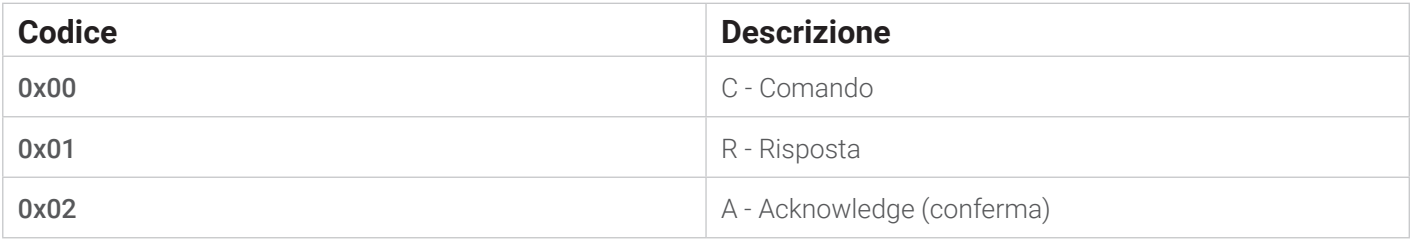

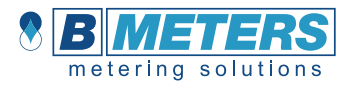

### Campo Errore:

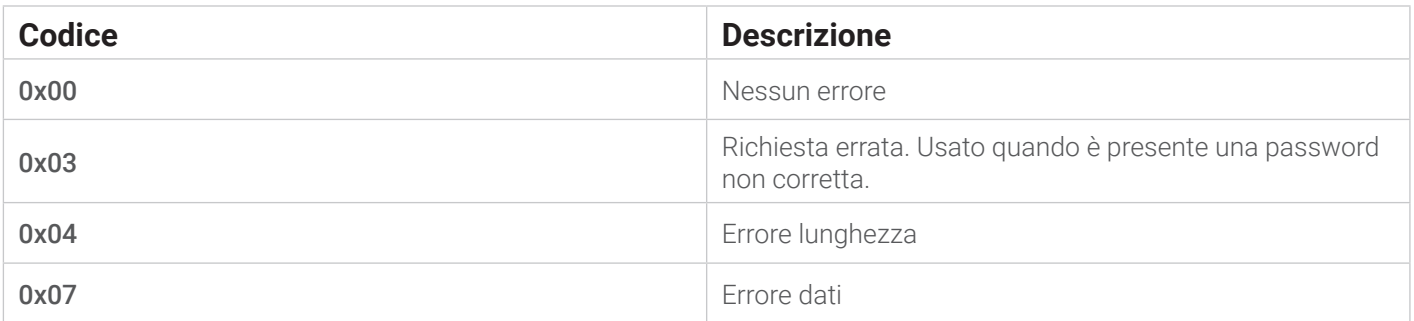

### 3. Descrizione lista comandi (downlink)

Di seguito la descrizione dei payload inviati e ricevuti dall'application server. Tutte le comunicazioni application downlink passano attraverso la LoRaWAN porta 1.

### 3.1 GET\_FW\_VERSION (0x07)

Il commando si usa per leggere la versione del FW caricato sul dispositivo. R2H:

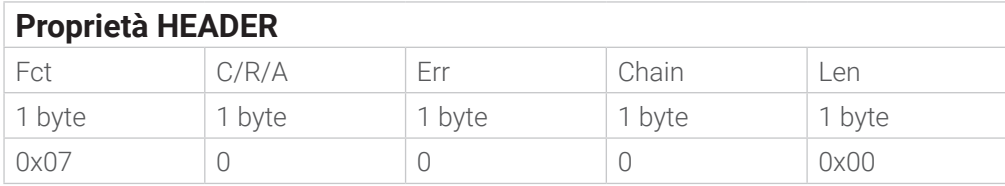

### H2R (RISPOSTA):

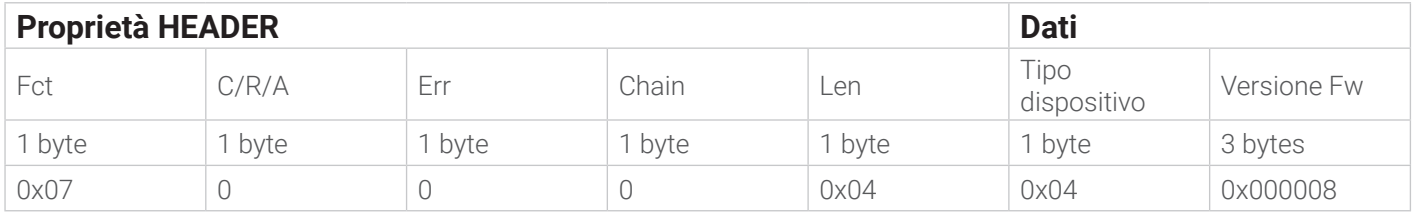

Il campo 'tipo dispositivo' indica il tipo di dispositivo.

Il campo 'Err' nella risposta può avere i seguenti significati:

0x00 - Nessun Errore

0x03 - Richiesta non corretta, non è presente la password

0x04 - Lunghezza errata

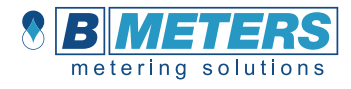

### 3.2 RESET (0x0A)

Comando usato per resettare il microcontrollore. L'effetto del reset è immediato. R2H:

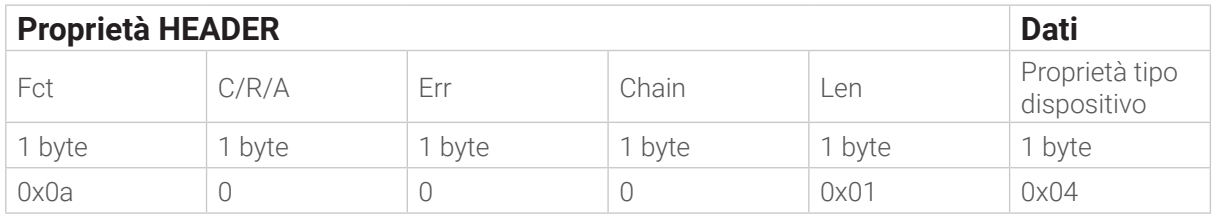

H2R:

Non c'è nessuna risposta perchè il microcontrollore si riavvia e il dispositivo viene re-inizializzato. Per esempio, si può usare questo comando per forzare il riavvio del microcontrollore in modo da eseguire una nuova procedura di join al network dopo aver cambiato il LoRa-joinmode. Una volta che il comando è stato ricevuto il modulo salva temporaneamente la data/ora e consumo attuale, si resetta e ripristina i valori salvati in precedenza.

### 3.3 SET\_DATE\_AND\_TIME (0x14)

Comando per impostare data e ora. R2H:

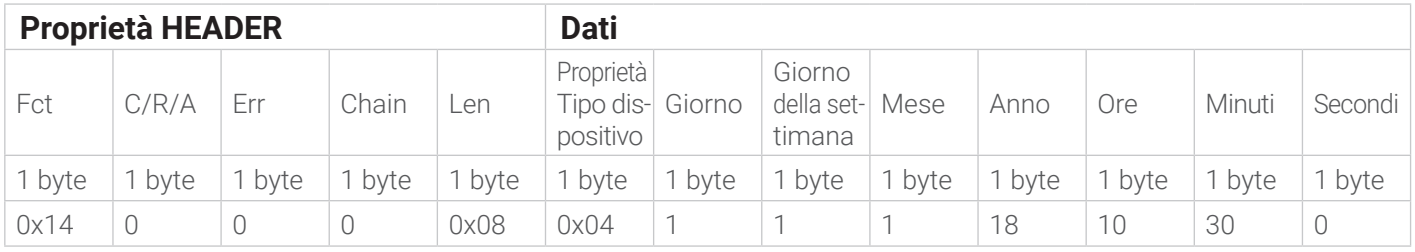

H2R:

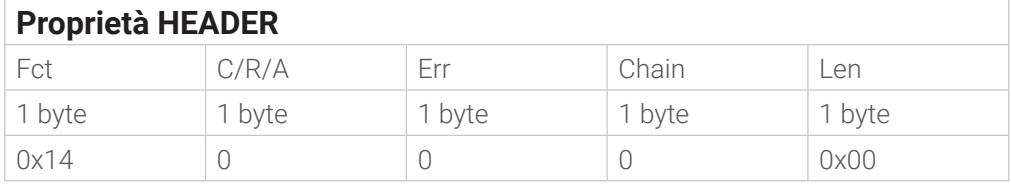

Il campo Dati è composto come segue:

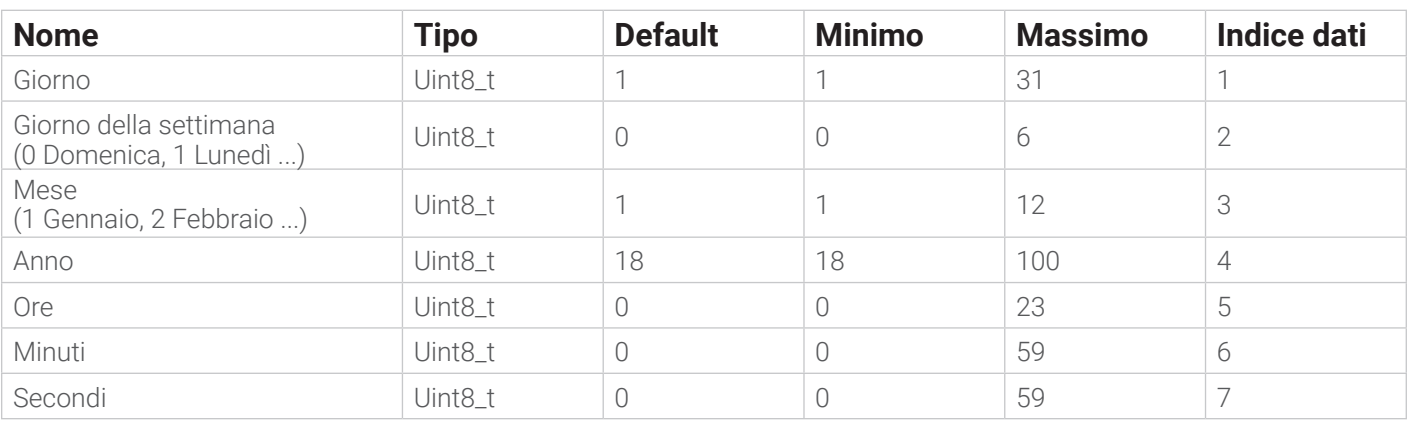

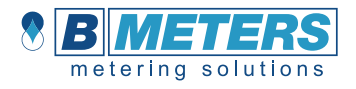

Il campo Err nella risposta può avere i seguenti significati:

0x00 - Nessun Errore

0x01 - Errore data non valida

0x02 - Errore tipo dispositivo. Il tipo di dispositivo non è corretto.

0x03 - Richiesta incorretta, password non presente

0x04 - Errore lunghezza

### 3.4 GET\_DATE\_AND\_TIME (0x15)

Comando usato per leggere data e ora. R2H:

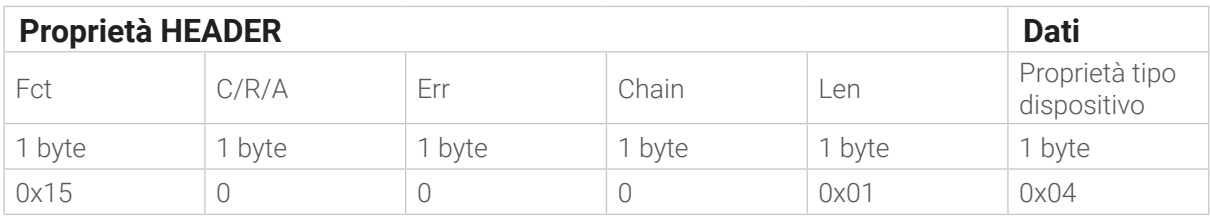

H2R:

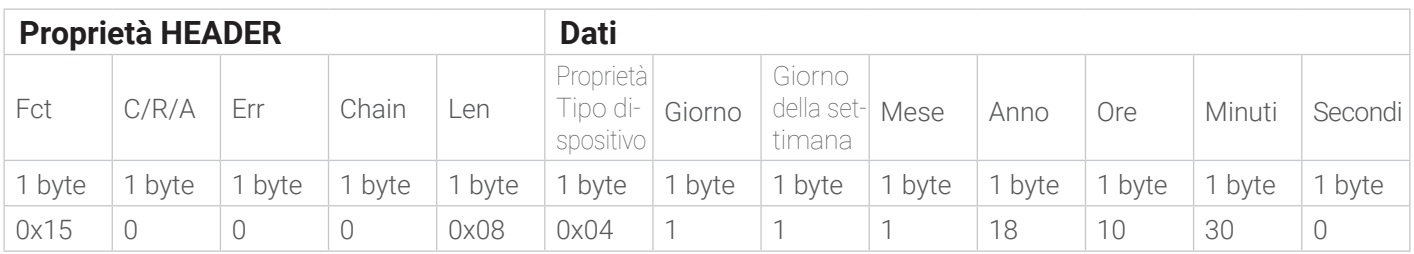

#### Il campo Dati è composto come segue:

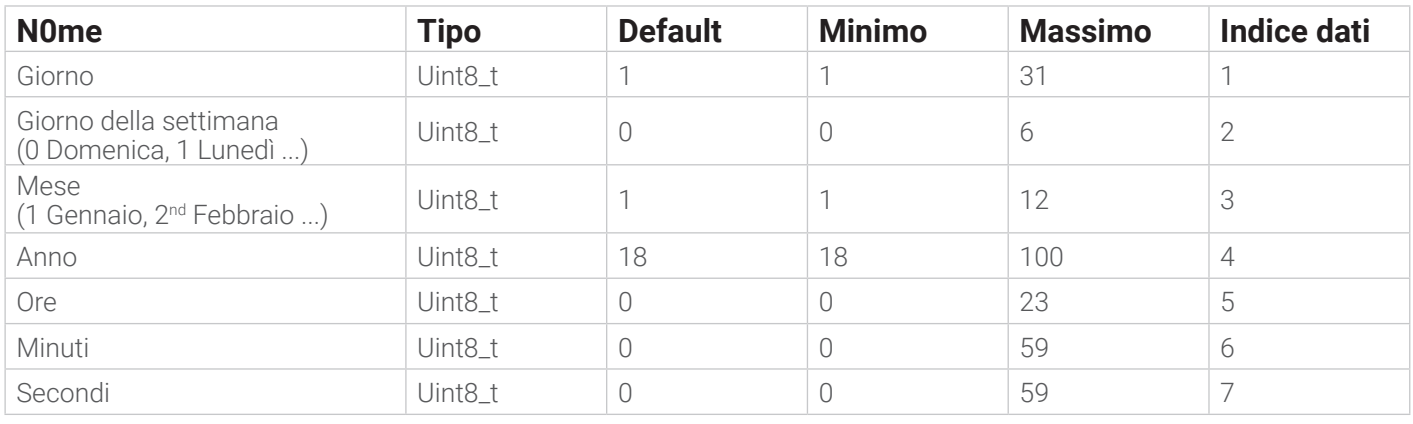

Il campo Err nella risposta può avere i seguenti significati:

0x00 - Nessun errore

0x01 - Errore data non valida

0x02 - Errore tipo dispositivo. Il tipo di dispositivo non è corretto.

0x03 - Richiesta incorretta, password non presente

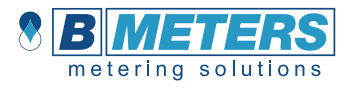

### 3.5 SET\_REVOLUTION\_COUNTERS (0x16)

Comando usato per impostare il valore iniziale del contatore. I dati più grandi del byte verranno rappresentati in MSB (bit più significativo). R2H:

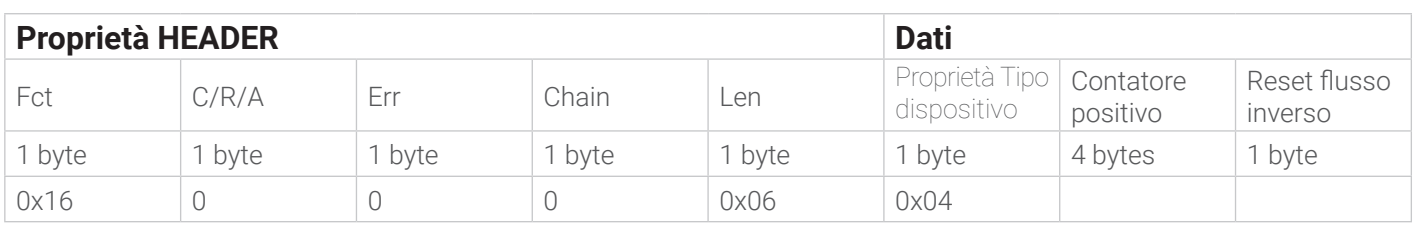

H2R:

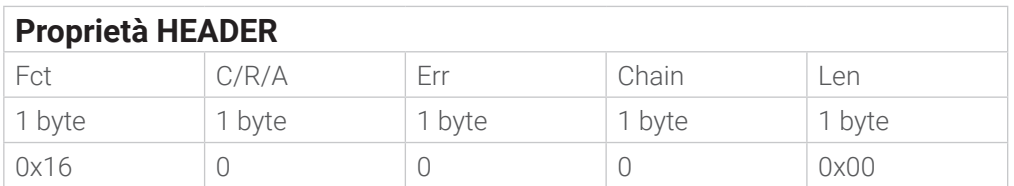

#### Il campo Dati è composto come segue:

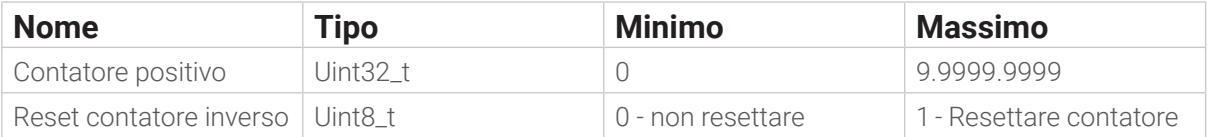

I bit 31 e 30 del campo contatore positivo hanno il seguente significato:

0b00 - Conteggio espresso in litri (valore ammesso solo se K è impostato a 1)

0b01 - Conteggio espresso in decalitri (valore ammesso solo se K è impostato a 10)

0b10 - Conteggio espresso in ettolitri (valore ammesso solo se K è impostato a 100)

0b11 - Non ammesso

Il campo Err nella risposta può avere I seguenti significati:

0x00 - Nessun errore

0x01 - Errore contatore fuori scala

0x02 - Errore tipo dispositivo. Il tipo di dispositivo non è corretto.

0x03 - Richiesta incorretta, password non presente

0x04 - Errore lunghezza

### 3.6 GET\_REVOLUTION\_COUNTERS (0x17)

Comando usato per lettura indici contatore. I dati più grandi del byte verranno rappresentati in MSB (bit più significativo). R2H:

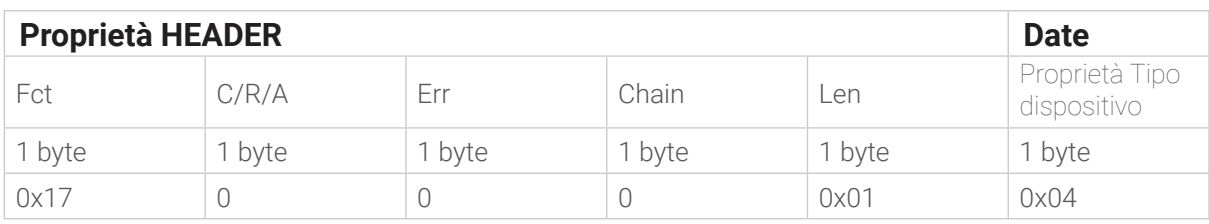

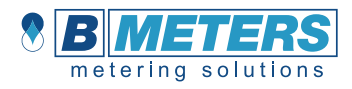

### $H2R$

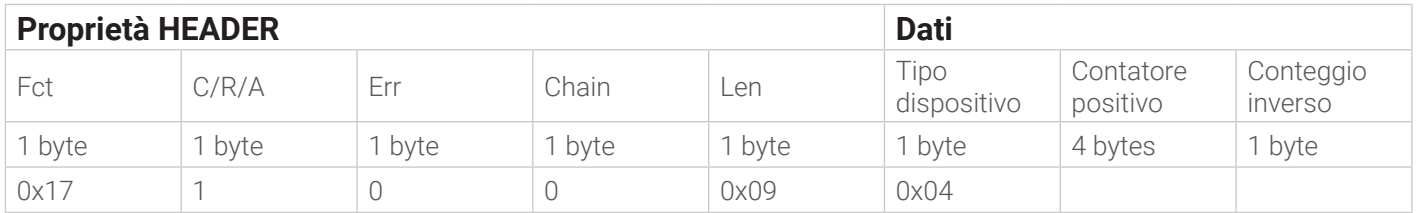

I bit 31 e 30 bits del campo contatore positivo hanno il seguente significato:

0b00 - Misurazione espressa in litri

0b01 - Misurazione espresso in decalitri

0b10 - Misurazione espresso in ettolitri

0b11 - Non ammessa

Il campo conteggio inverso è sempre espresso in litri.

Il campo Err nella risposta può avere I seguenti significati:

0x00 - Nessun errore

0x02 - Errore tipo dispositivo. Il tipo del dispositivo non è corretto.

0x03 - Richiesta incorretta, password non presente

0x04 - Errore lunghezza

### 3.7 SET\_METER\_PAR (0x1A)

Comando usato per impostare i parametri fisici del contatore. I dati più grandi del byte verranno rappresentati in MSB (bit più significativo).

R2H:

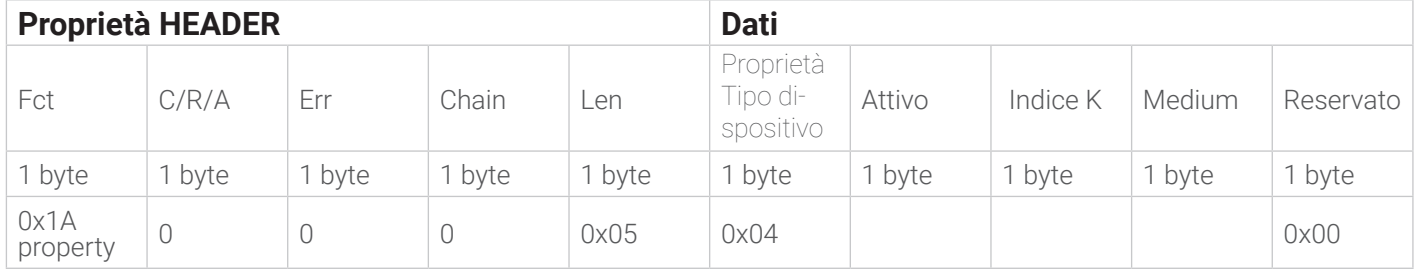

H2R:

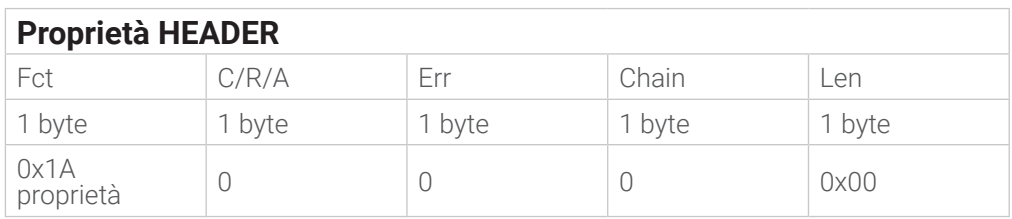

Campo Dati è composto come segue:

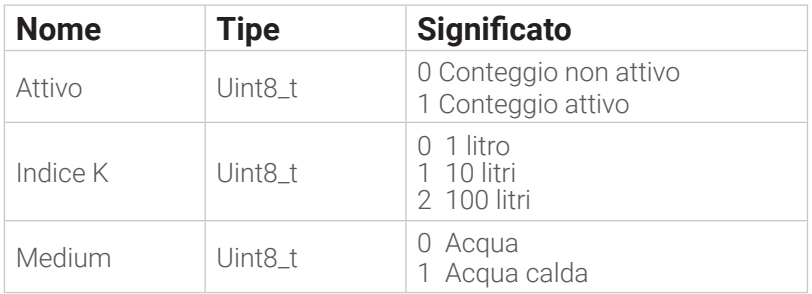

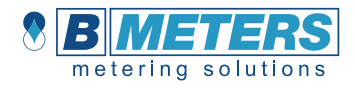

Il campo Err nella risposta può avere i seguenti significati.

0x00 - Nessun errore

0x01 - Errore parametri fuori scala

0x02 - Errore tipo dispositivo. Il tipo di dispositivo non è corretto.

0x03 - Richiesta non corretta, password non presente

0x04 - Errore lunghezza

0x05 - Errore scrittura EEPROM

### 3.8 GET\_METER\_PAR (0x1B)

Comando usato per leggere i parametri fisici del contatore. R2H:

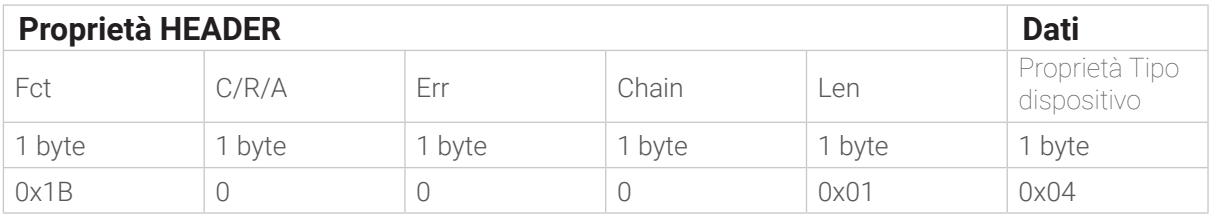

H2R:

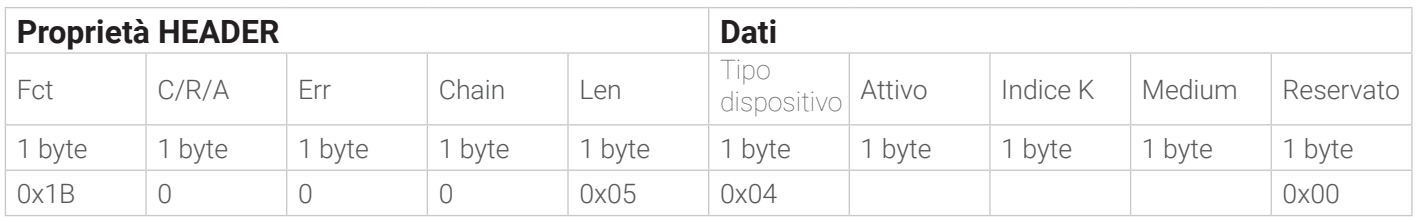

Nel campo Dati, i valori hanno lo stesso significato del precedente comando SET\_METER\_PAR.

Il campo Err nella risposta può avere I seguenti significati:

0x00 - Nessun errore

0x02 - Errore tipo dispositivo. Il tipo di dispositivo non è corretto.

0x03 - Richiesta non corretta, password non presente

0x04 - Errore lunghezza

### 3.9 SET\_ALARM\_PAR (0x26)

Comando usato per impostare i parametri legati al rilevamento degli allarmi. I dati più grandi del byte verranno rappresentati in MSB (bit più significativo).

 $R^2R$ 

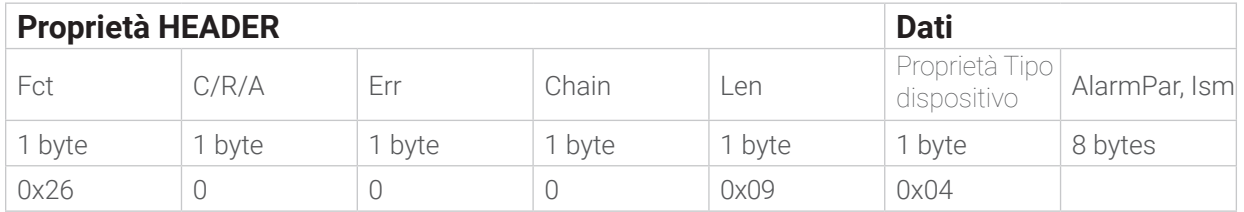

H2R:

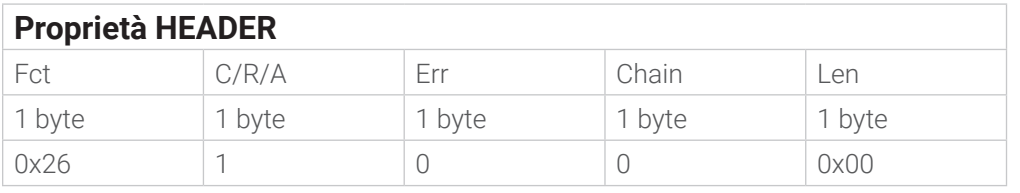

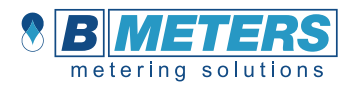

Il campo AlarmPar è composto come segue:

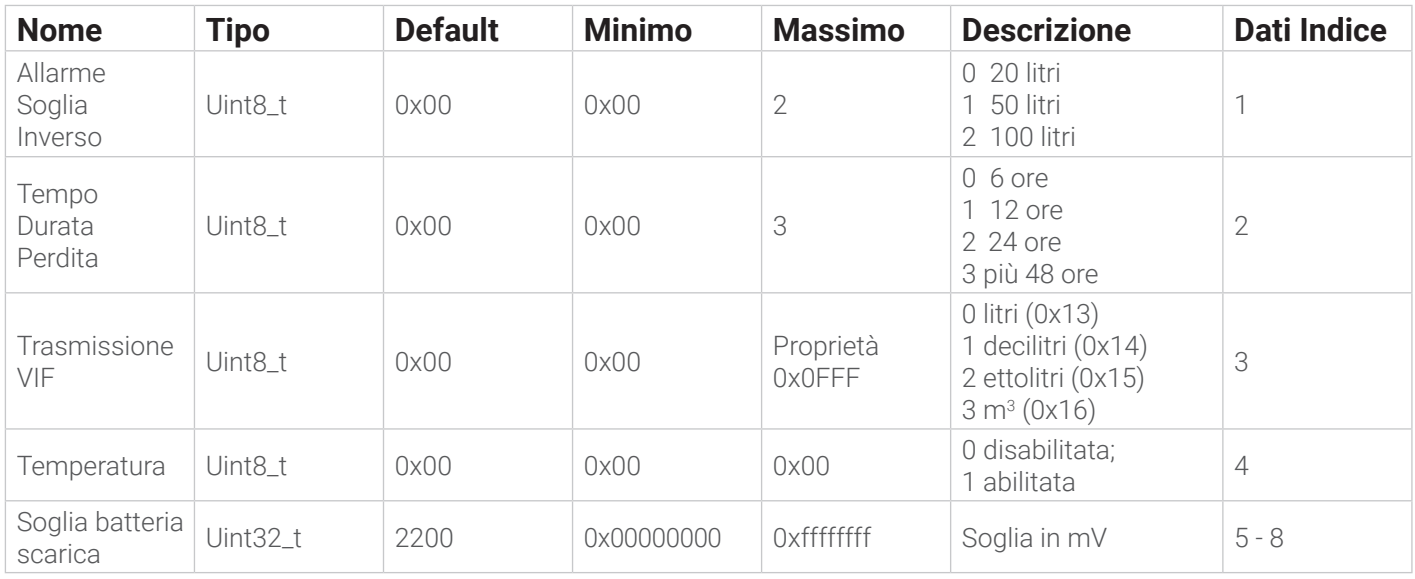

Il campo Err in risposta può avere i seguenti significati:

0x00 - Nessun errore

0x01 - Errore parametri fuori scala

0x02 - Errore tipo dispositivo. Il tipo di dispositivo non è corretto.

- 0x03 Richiesta non corretta, password non presente
- 0x04 Errore lunghezza
- 0x05 Errore scrittura EEPROM

### 3.10 GET\_ALARM\_PAR (0x27)

Comando usato per leggere i parametri legati al rilevamento degli errori. R2H:

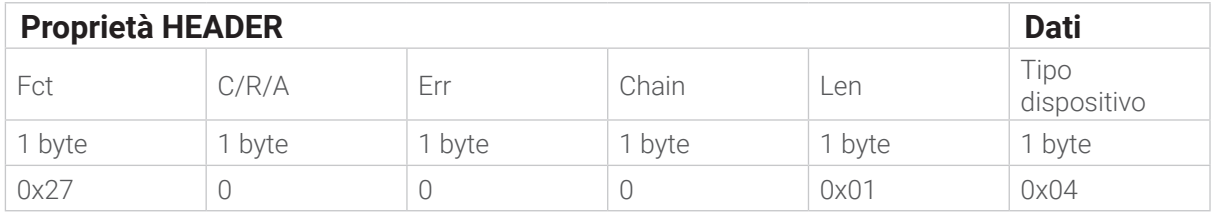

H2R:

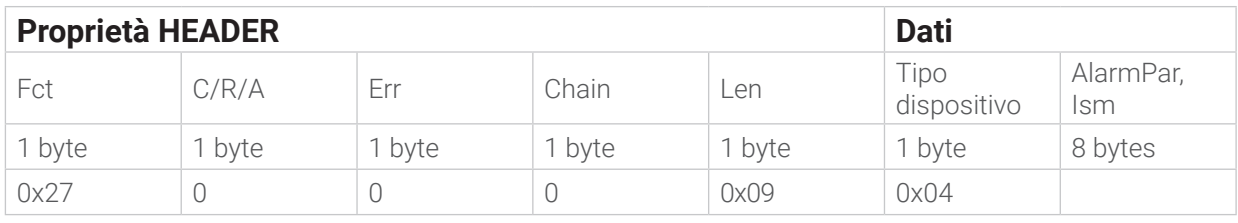

Nel campo AlarmPar, i valori hanno lo stesso significato del precedente comando SET\_ALARM\_PAR.

Il campo Err nella risposta può avere i seguenti significati:

0x00 - Nessun errore

0x02 - Errore tipo dispositivo. Il tipo di dispositivo non è corretto.

0x03 - Richiesta non corretta, password non presente

### 3.11 GET\_ALARM\_DATA (0x28)

Comando usato per leggere i parametri legati al rilevamento degli errori. R2H:

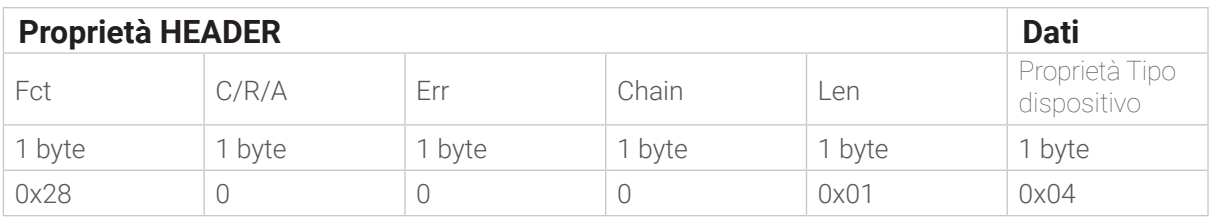

H2R:

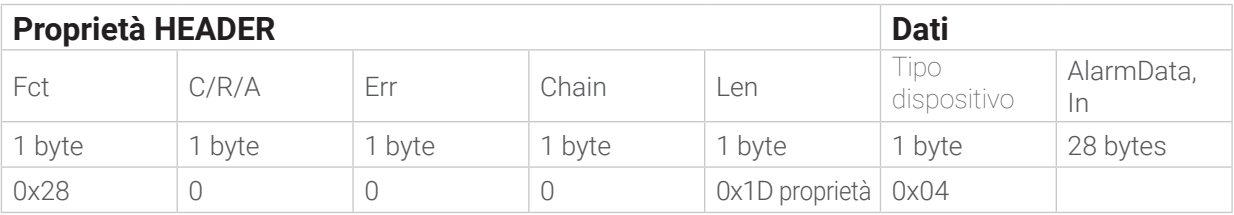

Il campo AlarmData è composto come segue:

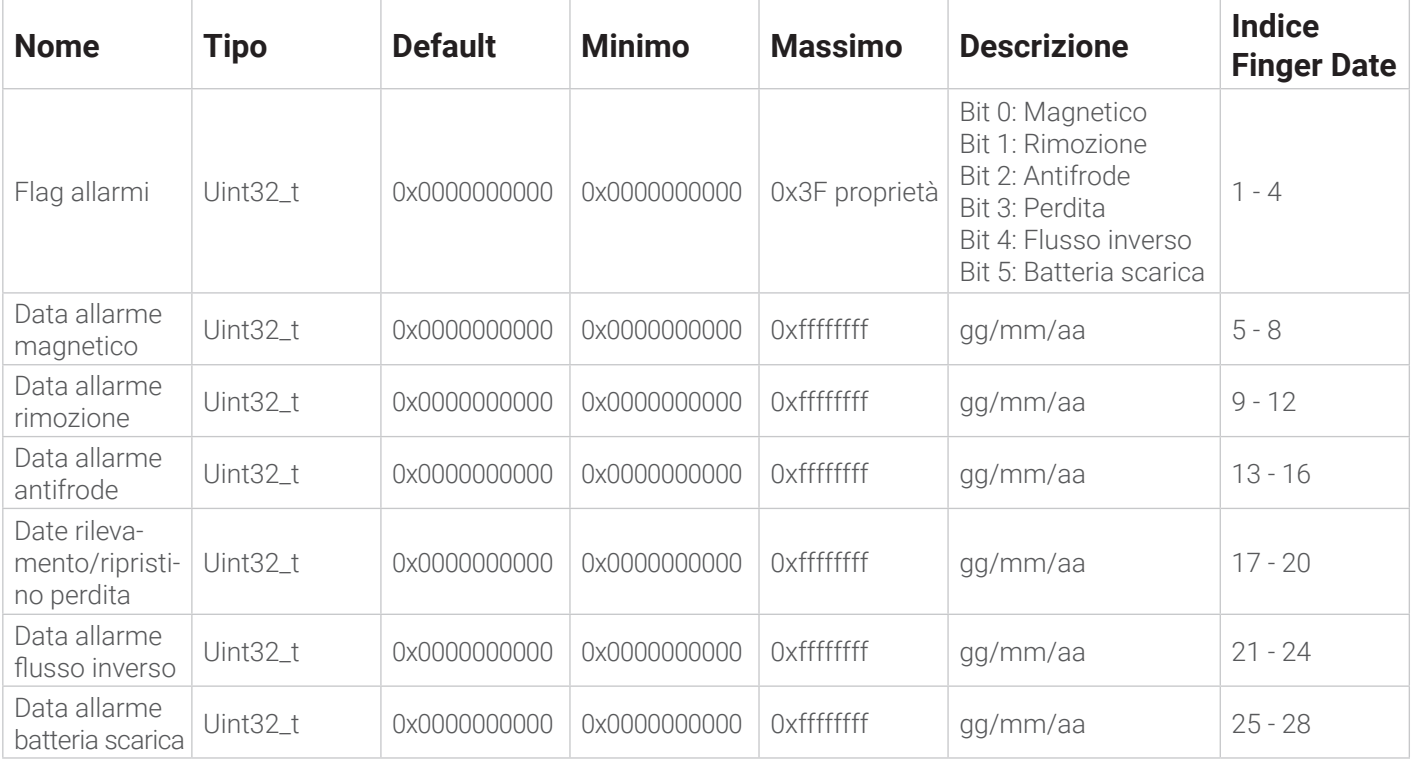

Il campo Err nella risposta può avere I seguenti significati:

0x00 - Nessun errore

0x02 - Errore tipo dispositivo. Il tipo di dispositivo non è corretto.

0x03 - Richiesta non corretta, password non presente

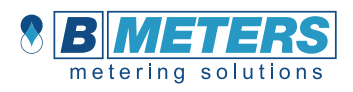

### 3.12 SET\_ALARM\_DATA (0x29)

Comando usato per impostare I flag della rilevazione degli allarmi R2H:

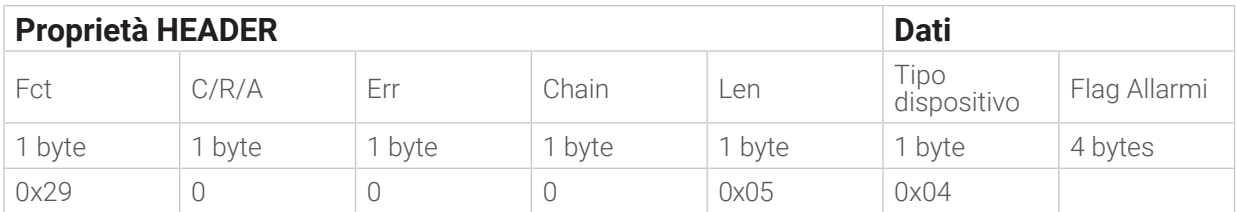

H2R:

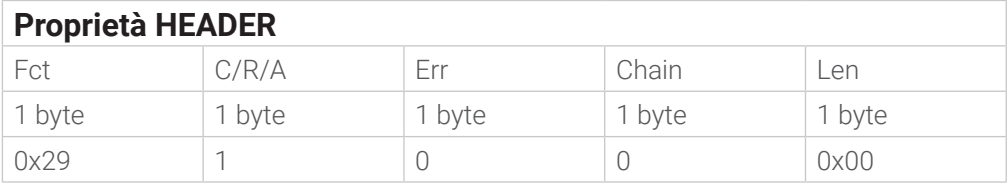

Il campo AlarmData è composto come segue:

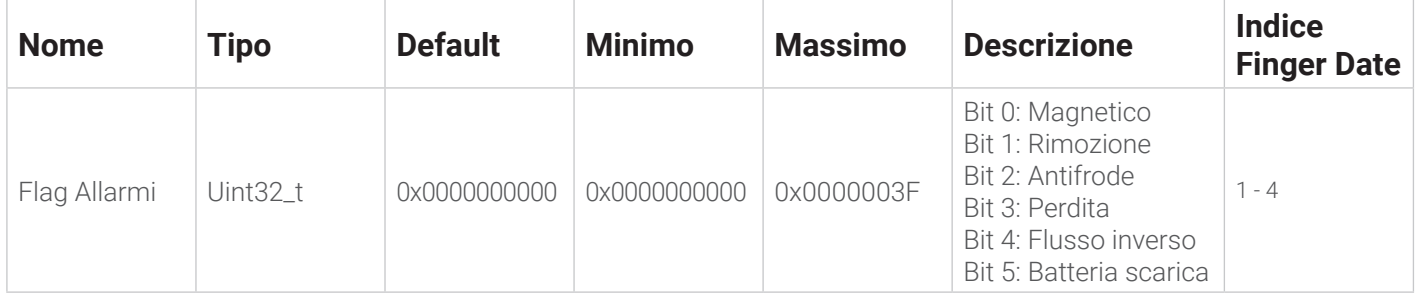

IL campo Err nella risposta può avere i seguenti significati:

0x00 - Nessun errore

0x01 - Errore parametri fuori scala

0x02 - Errore tipo dispositivo. Il tipo di dispositivo non è corretto.

0x03 - Richiesta non corretta, password non presente

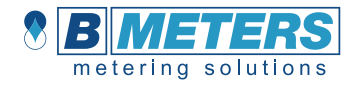

### 4. Esempi

#### GET FW VERSION (0x07)

 R2H: 0x07, 0x00, 0x00, 0x00, 0x00 H2R: 0x07, 0x01, 0x00, 0x00, 0x04, 0x01, FW1, FW2, FW3

#### GET FW VERSION (0x07) con lunghezza non corretta

R2H: 0x07, 0x00, 0x00, 0x00, 0x01, 0x00

H2R: 0x07, 0x01, 0x04, 0x00, 0x00

#### RESET (0x0a)

 R2H: 0x0a 0x00 0x00 0x00 0x01 0x04 H2R: empty

# SET\_REVOLUTION\_COUNTERS (0x16) → 864 litri come valore iniziale

R2H: 0x16 0x00 0x00 0x00 0x06 0x04 0x00 0x00 0x03 0x60 0x00

H2R: 0x16 0x01 0x00 0x00 0x00

#### SET\_ALARM\_PAR (0x26)  $\rightarrow$  Bytes temperatura abilitati

 R2H: 0x26 0x00 0x00 0x00 0x09 0x04 0x00 0x00 0x00 0x01 0x02 0x02 0x00 0x00 H2R: 0x26 0x01 0x00 0x00 0x00

#### SET\_ALARM\_DATA (0X29) reset di tutti gli allarmi

R2H: 0x29 0x00 0x00 0x00 0x05 0x04 0x00 0x00 0x00 0x00

H2R: 0x29, 0x01, 0x00, 0x00, 0x00

#### Info Contatti

B METERS srl Via Friuli, 3 • 33050 Gonars (UD) • ITALY

Tel: +39 0432 931415 Fax: +39 0432 992661

E-Mail (vendite/info): info@bmeters.com E-Mail (assistenza): ticket@bmeters.com Web: www.bmeters.com